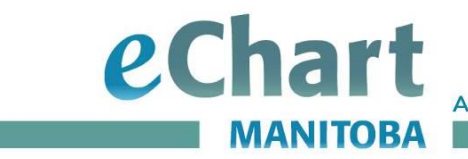

## **Reference Guide - Lab Remarks**

Laboratory results are available in eChart under the Labs tab. eChart users with access to Laboratory and Report View, Clinical View, Clinical View with Images, and Clinical View with Images and Override have the ability to view these reports.

Labs may send additional information in the remarks related to the test/result such as reference ranges or comments to support the interpretation of the result. By clicking on **Remarks,** Lab Remarks will display when there is a lengthy result or lengthy comment.

## **Lab Results**

To view Remarks:

- 1. Click on the Labs tab and Laboratory to display the results for the selected patient.
- 2. Click on the **Collected Date** to view the test results, to view the remarks select **Remarks**.

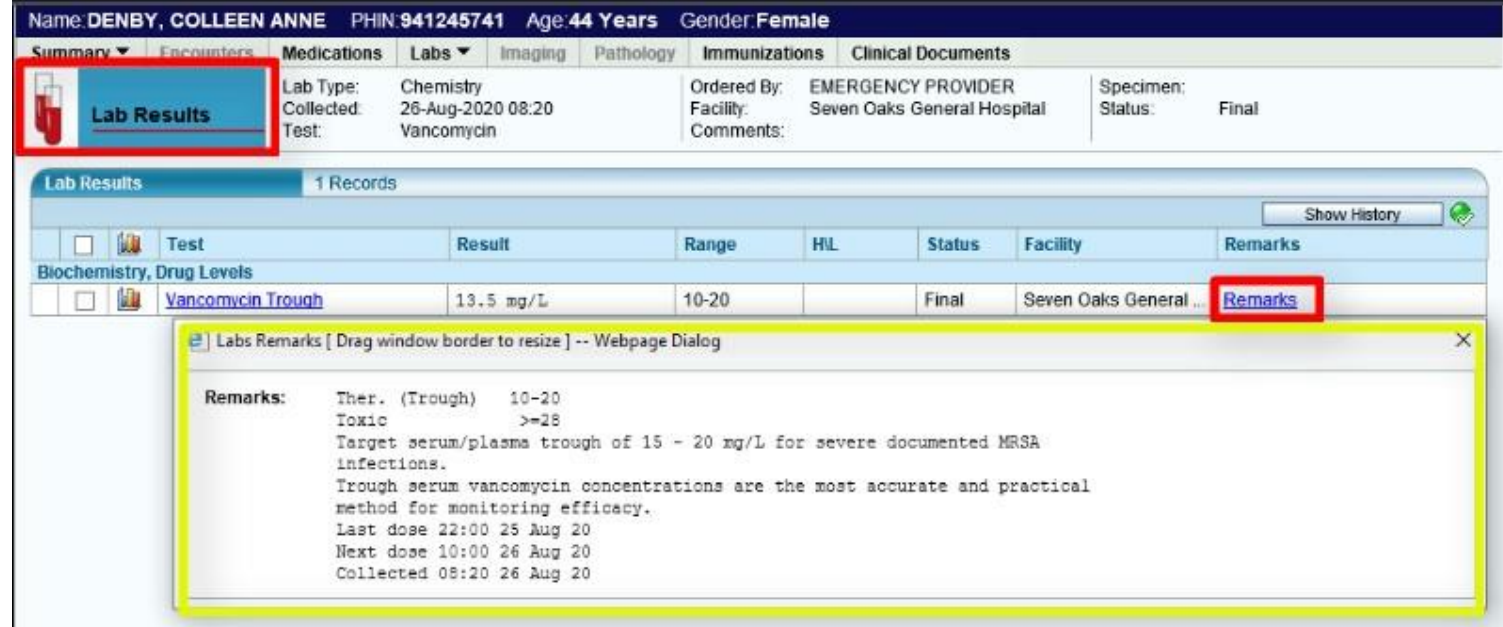

For more information: Web: www.echartmanitoba.ca Email: echart@sharedhealthmb.ca

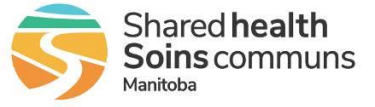

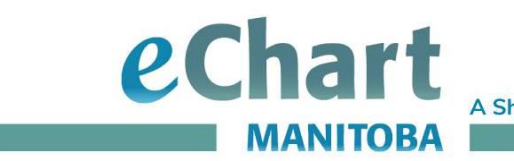

**A Shared Health Service** 

## **Test History**

To view See Remarks:

1. Click **See Remarks** to view the Lab Results History Details.

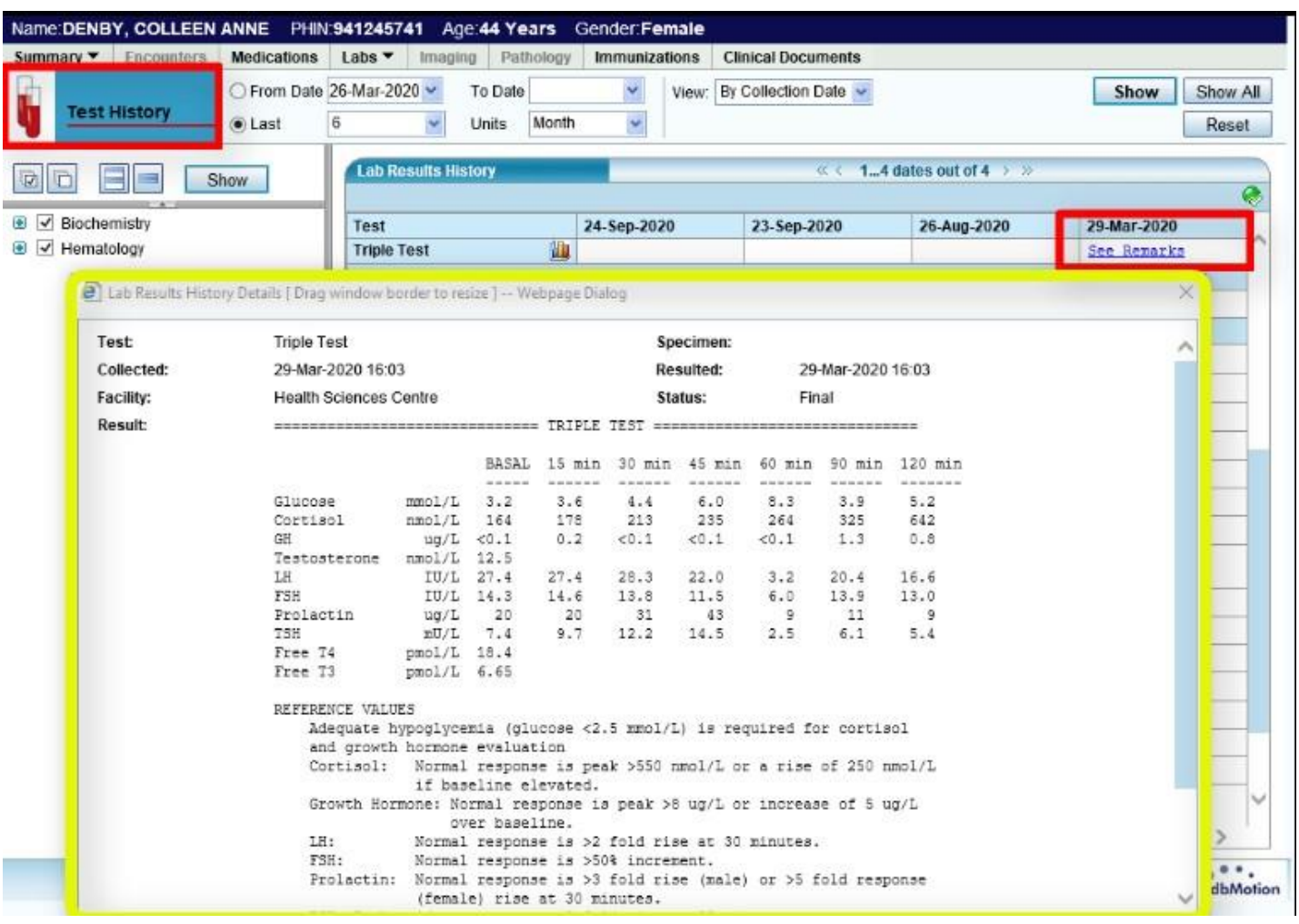

For more information: Web: www.echartmanitoba.ca Email: echart@sharedhealthmb.ca

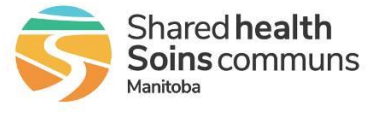

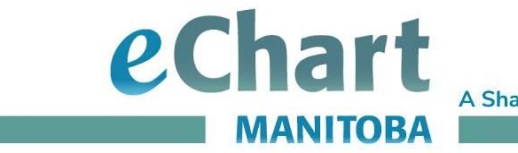

**A Shared Health Service** 

## **Printed Remarks**

 $\sim$   $\sim$ 

Print Preview Remarks:

1. **Print Preview** to review all pages of the printed report as remarks may be at the end of the document.

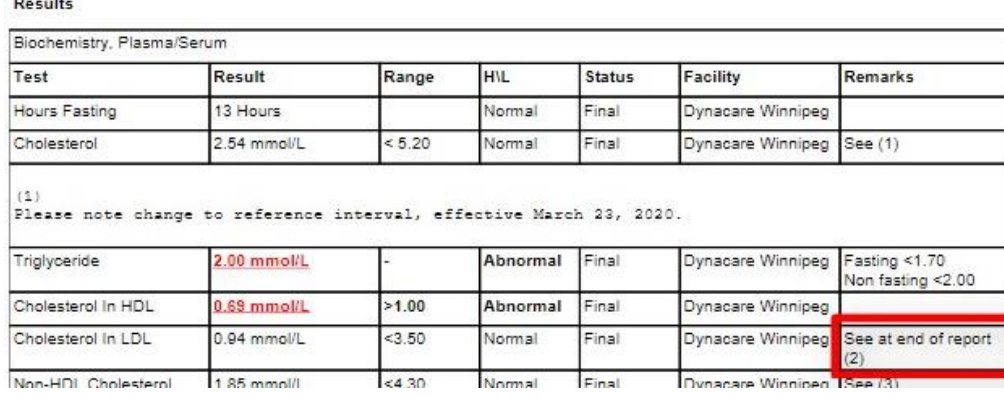

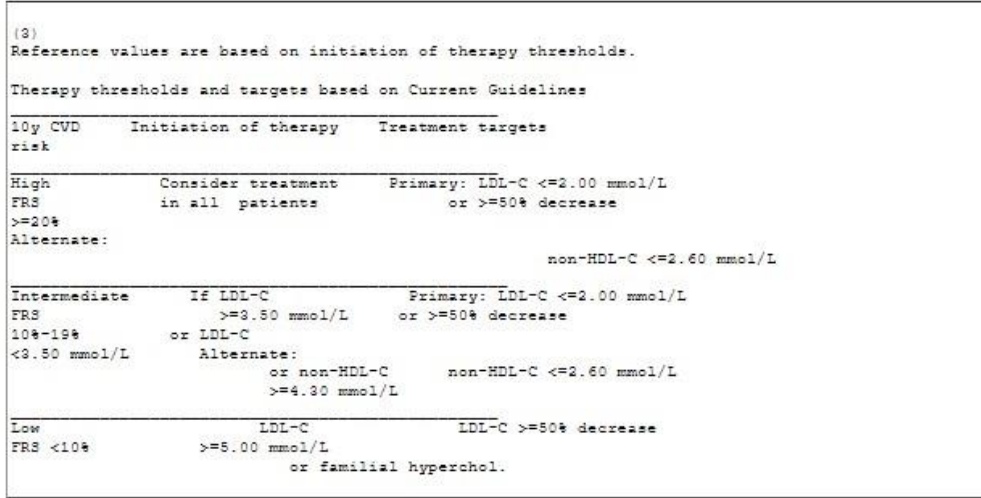

 $(2)$  Remarks:

Reference values are based on initiation of therapy thresholds. Calculated LDL-C is decreased if fasting is <= 10 hours; consider non-HDL-C as an alternate target in such scenarios.

For more information: Web: www.echartmanitoba.ca Email: echart@sharedhealthmb.ca

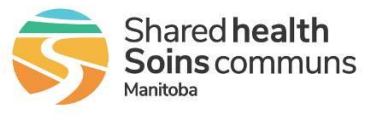